Lecture slides (CT4201/EC4215 – Computer Graphics)

#### **OpenGL: Setup 3D World**

Lecturer: Bochang Moon

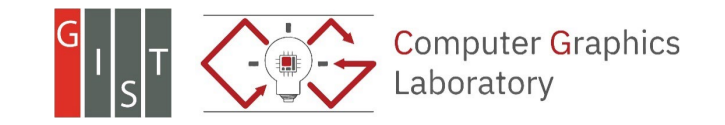

## **Prerequisite for 3D World**

- Understanding on basic mathematical background, transformations, and spaces
	- o Pixels, raster image, …
	- o Vector, matrix, …
	- o Model, viewing, and projection transformations
	- o Object, world, eye, canonical view, and screen space

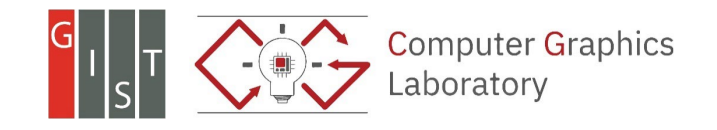

#### **3D Model**

- Definition of a model (or object) in 3D
	- o Vertex
	- o Normal (optional)
		- Q. Why do we need to use the vertex normal?
	- o Texture coordinates (optional)
	- o Face (usually triangles)
	- o etc.
- File format for 3D models
	- o You can make your own format only for your program.
	- o Common formats
		- 3DS, MAX, ply (Stanford graphics lab), obj (Wavefront), etc.
	- o Simple formats
		- **Part Ply and objare quite simple formats**
		- In this course, we will use "obj" format as this can be used in most rendering engines.

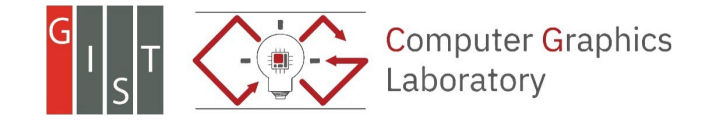

- Artists (or you) can design 3D models in some modeling tools (e.g., blender). o Out of scope…
- Most modeling tools allow us to store the models in .obj format.

o For your homework, .obj files will be given.

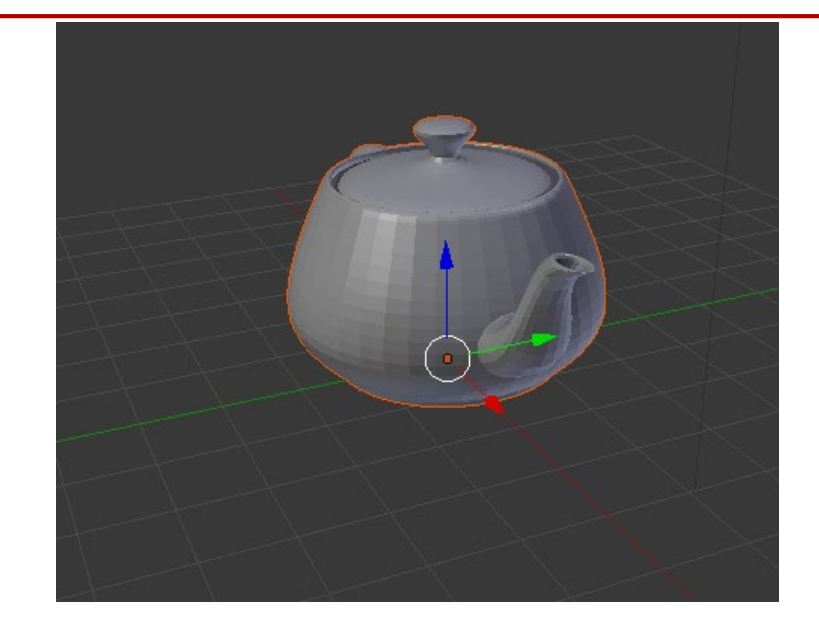

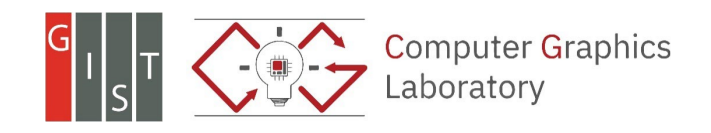

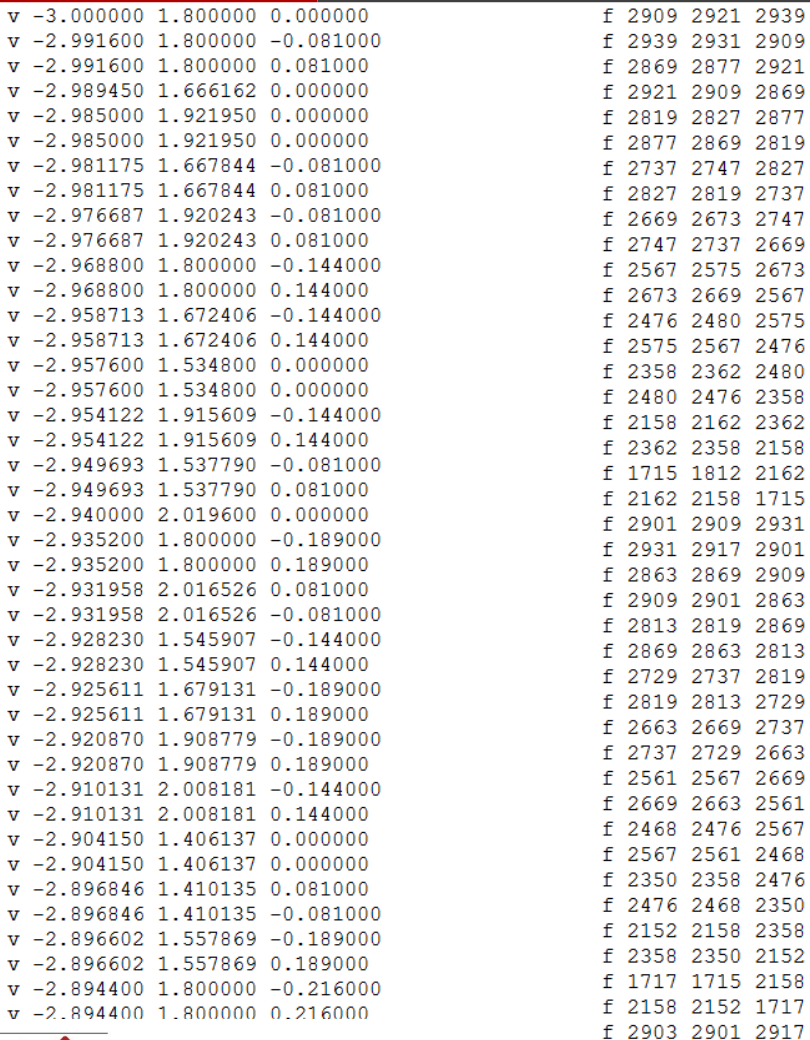

**Computer Graphics** 

aboratory

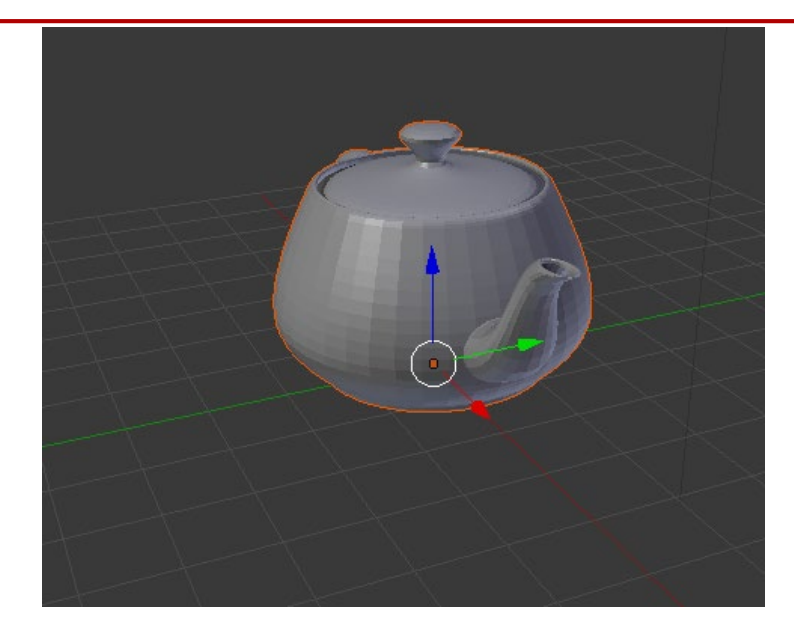

teapot.obj (toy example)

- 3644 vertices
- 6320 faces

• #: comment line

#### • v x y z w

- o Vertex coordinates in model space
- $\circ$  w: optional (default = 1)
- vt u v
	- $\circ$  Texture coordinates (0 <= u, v <= 1)
- vn x y z

o Normal direction

- $\cdot$  f v1 v2 v3
	- o v1: index in the vertex list (integer)
- Q. why do they use the vertex index instead of coordinates?

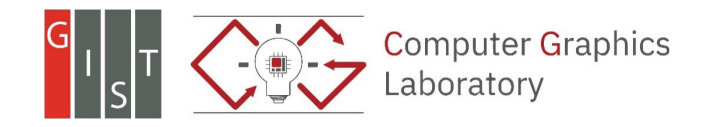

 $\cdot$  f v1 v2 v3

o v1: index in the vertex list (integer)

- $f v1/vt1 v2/vt2 v3/vt3$ o vt: texture coordinate (index)
- f v1/vt1/vn1 v2/vt2/vn2 v3/vt3/vn3 o vn: normal (index)
- f v1//vn1 v2//vn2 v3//vn3

o Need empty slash to avoid ambiguity

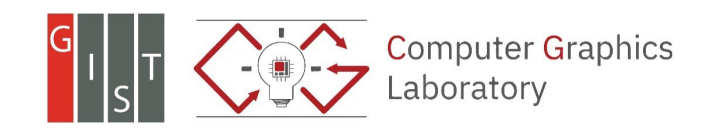

# **Loading .obj Model**

- Read .obj files from your disk
	- o Build a vertex list from each model
	- o (optional) Create normal and texture coordinate lists
	- o Build a face list
		- In our example, we will use triangles.

- A very simple .obj loader will be given for your assignments.
	- o ModelLoader.h & ModelLoader.cpp

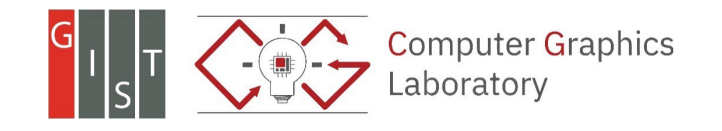

#### **Draw Triangles**

- For each triangle in a model
	- o glBegin(GL\_TRIANGLES)
		- For each vertex in a triangle
			- $\blacksquare$  glVertex3d(x, y, z)
			- (optionally)
			- glNormal3d(nx, ny, nz)  $\frac{1}{2}$  related to shading
			- glTexCoord2d(u, v)  $\frac{1}{2}$  related to texture mapping
	- o glEnd()

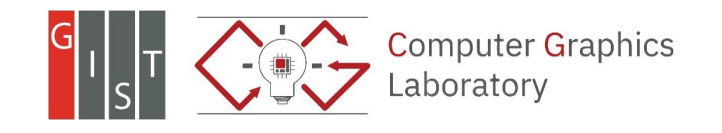

# **OpenGL Display List**

• Display list: a set of OpenGL commands that have been stored for later execution

• Once the list is compiled (one time), it can be re-used multiple times. o Very efficient for static models

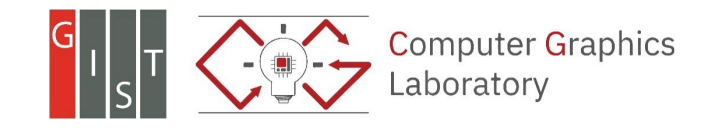

# **Example of OpenGL Display List**

- $\circ$  g\_teapotID = glGenLists(1) // create a list and store the ID to the variable
- o glNewList(g\_teapotID, GL\_COMPILE) // Define the set of commands
- o glBegin(GL\_TRIANGLES)
	- For each vertex in a triangle
		- $\blacksquare$  glVertex3d(x, y, z)
		- (optionally)
		- glNormal3d(nx, ny, nz)  $\frac{1}{2}$  related to shading
		-
		- **glTexCoord2d(u, v)** // related to texture mapping
- o glEnd()
- o glEndList()

- Draw some models with IDs
	- o glCallList(g\_teapotID)

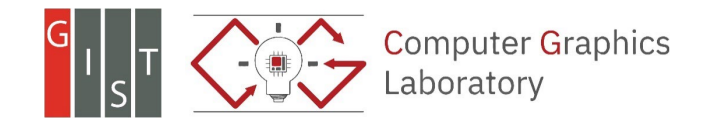

#### **Result Image**

• Title bar

• Teapot model o A set of triangles

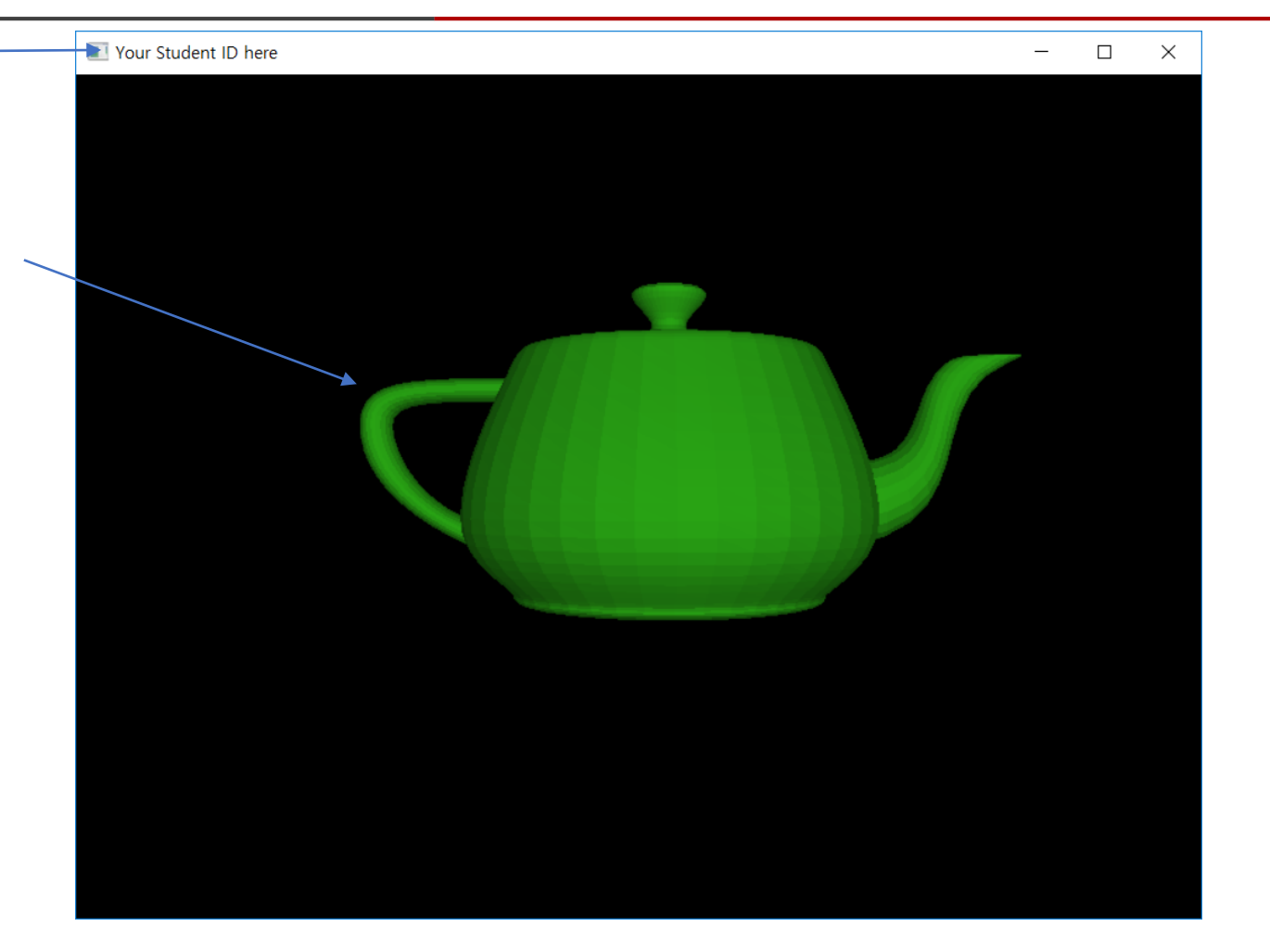

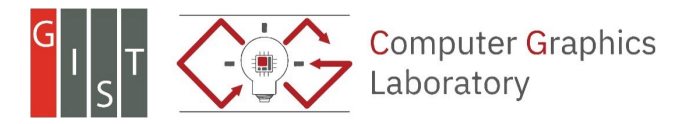

- glMatrixMode(mode)
	- o mode: specify which matrix stack is the target that we want to modify
		- **GL PROJECTION**
		- **GL\_MODEL\_VIEW**
		- GL\_TEXTURE (not used now)
- Stack?
	- o An abstract data structure that can contain multiple elements
	- o LIFO: Last In First Out
	- o Interfaces
		- $\blacksquare$  Push: insert a new element into the stack
		- **Pop:** delete an element from the stack
	- o The top element can be modified.

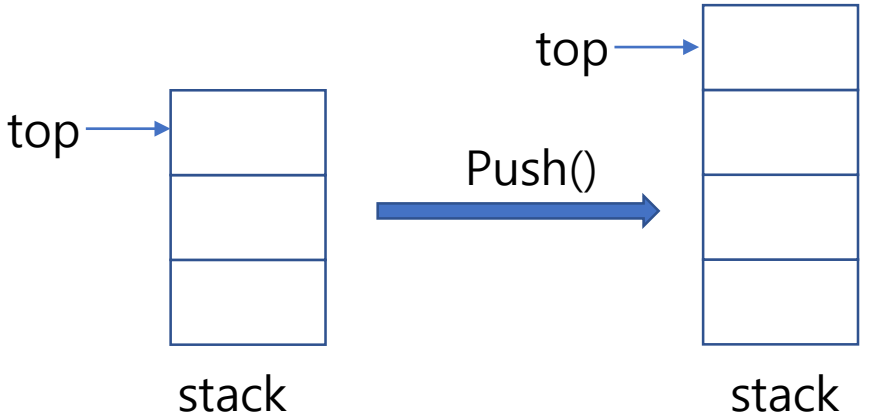

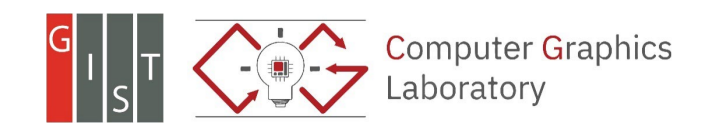

#### **Sequence of Spaces and Transformations**

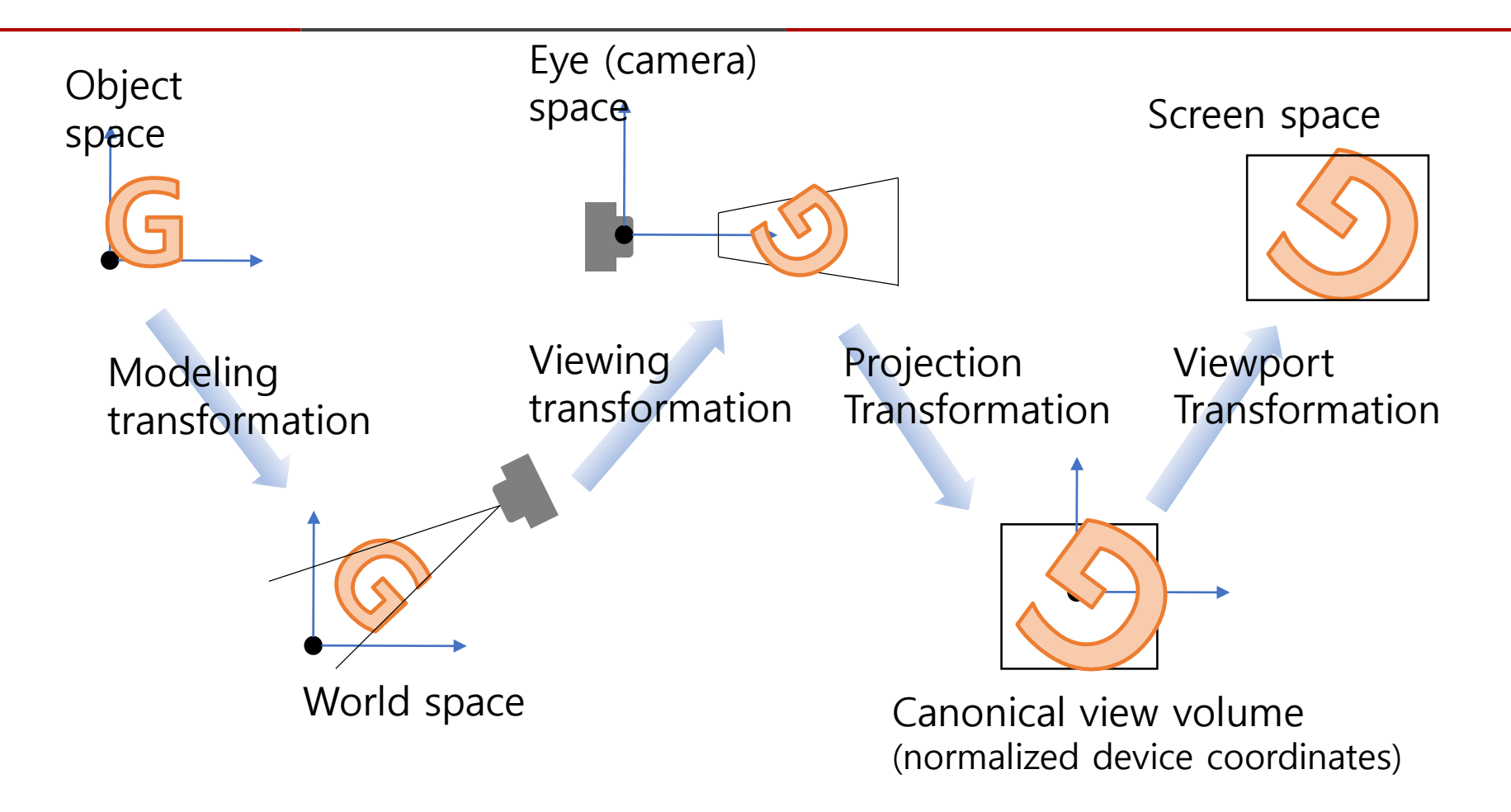

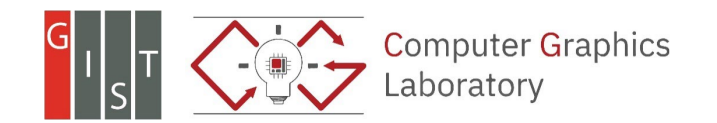

- glMatrixMode(mode)
	- o mode: specify which matrix stack is the target that we want to modify
		- **GL\_PROJECTION**
		- **GL\_MODEL\_VIEW**
		- GL TEXTURE (not used now)
	- o GL\_PROJECTION
		- Related to the projection transformation
	- o GL\_MODEL\_VIEW
		- Related to the modeling and viewing transformation
	- o Should call this function first before applying a transformation

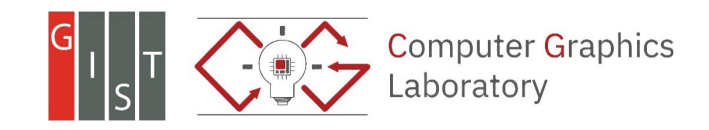

• void reshape(int w, int h)

o glViewport(0, 0, w, h);// viewport transformation is specified.

- o glMatrixMode(GL\_PROJECTION); // specify our target stack
- $\circ$  glLoadIdentity();  $\frac{1}{\sqrt{2}}$  set the current matrix as the identity
- o gluPerspective(fov, aspect, near, far); // change the current matrix with the perspective transformation matrix

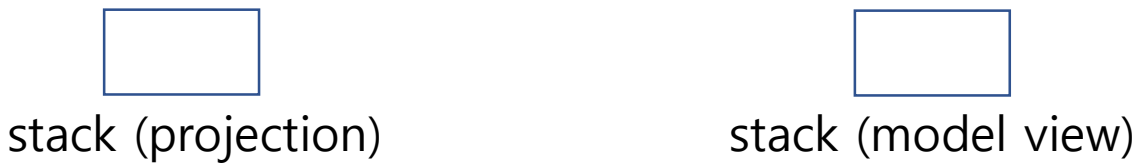

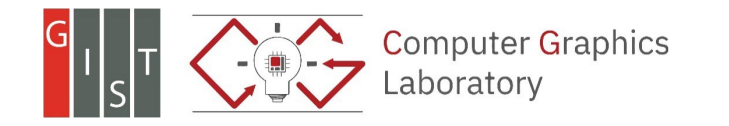

• void reshape(int w, int h)

o glViewport(0, 0, w, h);// viewport transformation is specified.

o glMatrixMode(GL\_PROJECTION); // specify our target stack  $\circ$  glloadIdentity();  $\frac{1}{\sqrt{2}}$  set the current matrix as the identity

• Alternatively,

o We can explicitly construct the projection matrix

```
\circ double matrix[16] = {...}
```
o glMultMatrixd(matrix); // multiply the current matrix with the specified matrix stack (projection) stack (model view)

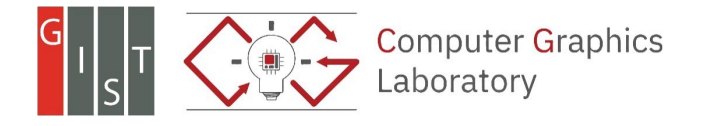

• void reshape(int w, int h)

o glViewport(0, 0, w, h);// viewport transformation is specified.

- o glMatrixMode(GL\_PROJECTION); // specify our target stack
- $\circ$  glloadIdentity();  $\frac{1}{2}$  // set the current matrix as the identity
- o gluPerspective(fov, aspect, near, far); // change the current matrix with the perspective transformation matrix

o glMatrixMode(GL\_MODELVIEW);

o glLoadIdentity();

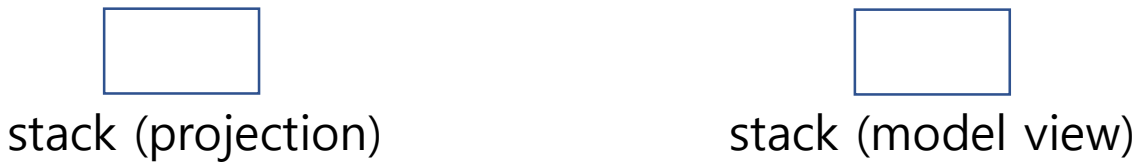

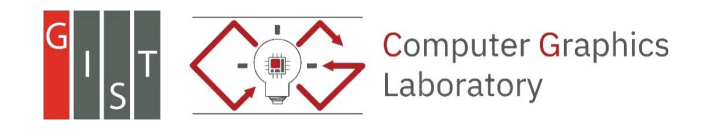

• void display()

o glClear(GL\_COLOR\_BUFFER\_BIT | GL\_DEPTH\_BUFFER\_BIT)

o setCamera() // specify the viewing transformation (change the current matrix)

■ e.g., gluLookAt() or explicitly build the matrix

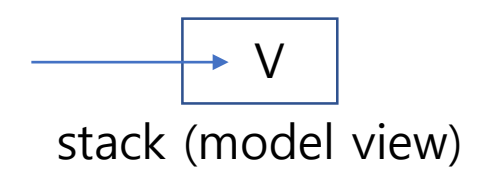

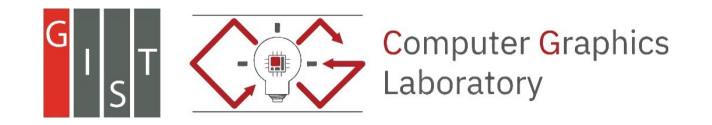

- For each model
	- o glPushMatrix(); // push down the current matrix, and insert a new element it to the stack (the new matrix will be equal to the current matrix - duplicated)
	- o glLoadIdentity(); // initialize the current matrix

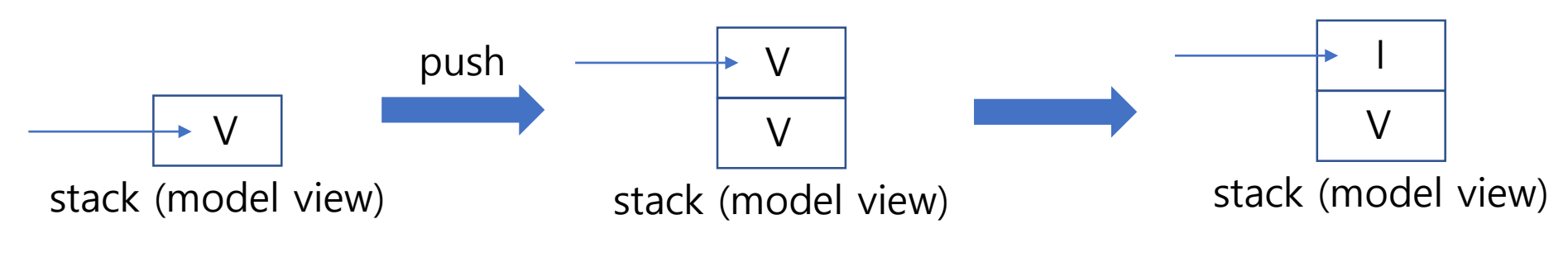

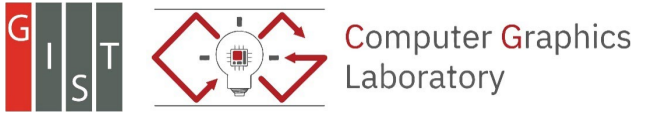

- For each model (continued…)
	- o // specify modeling transformation matrix
		- e.g.,  $M = T$ ,  $M = RT$ , and etc.
		- e.g., call predefined functions (glTranslated(...), glRotated(...)) or explicitly build the matrix and multiply it
		- e.g., glTranslated(...) // build the specified translation matrix and multiply it to the current matrix
	- o // draw primitives
	- o e.g., glCallList(ID) // use the display list
	- $\circ$  // pop the modeling transformation why?
		- glPopMatrix()

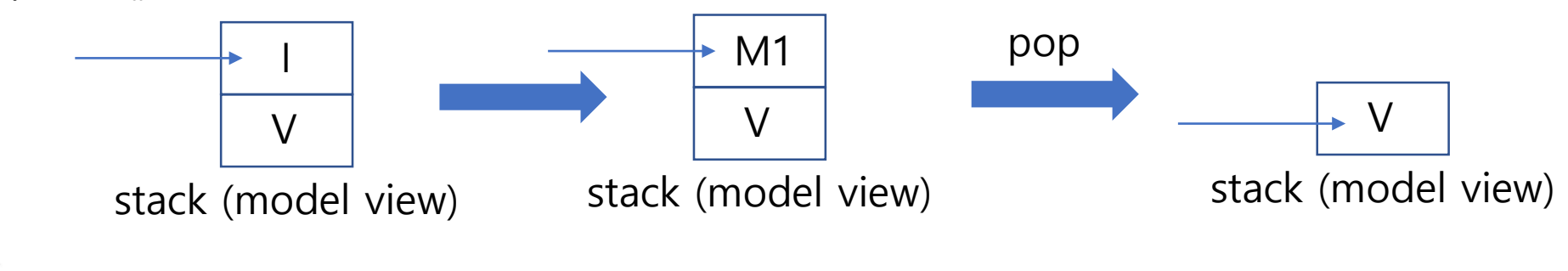

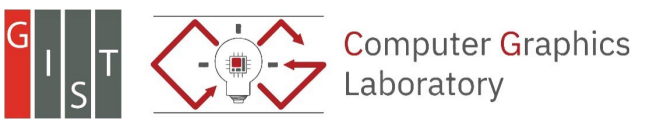

- Scenarios
	- o Each model has different modeling transformations
	- o The matrix stack (with different modeling matrix) should be built before drawing the primitives of each model

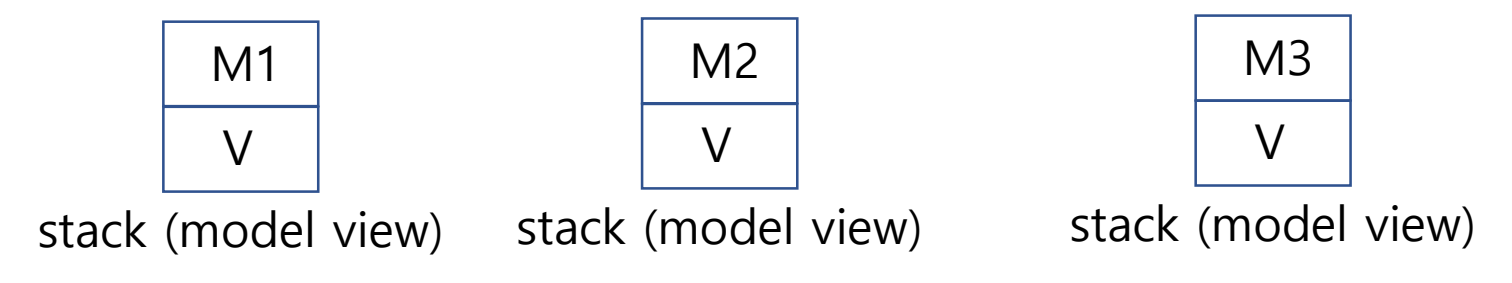

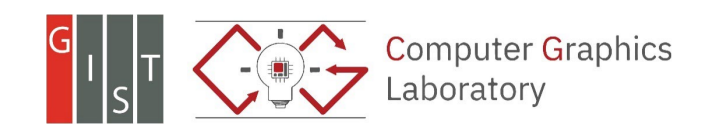

## **Object vs Camera Transformation**

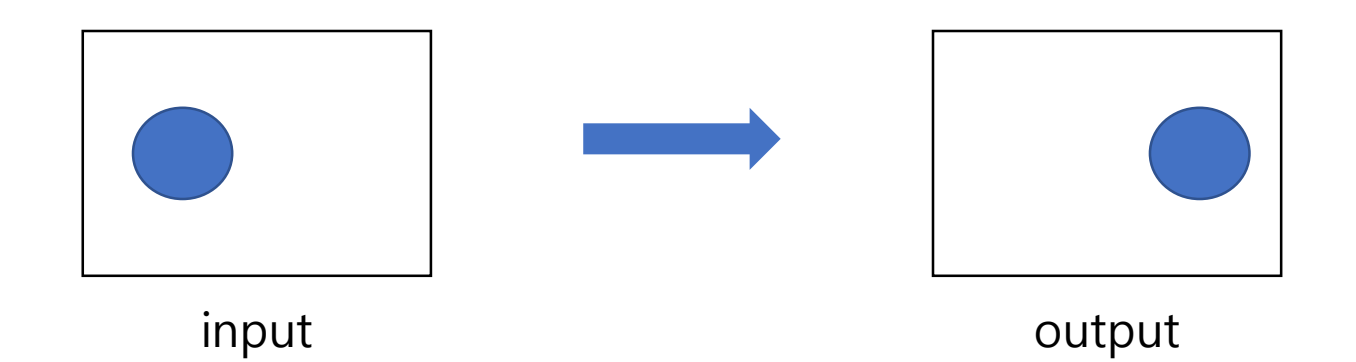

- Use modeling transformation
	- o Translate the object along x direction (this can be separately applied to each object)
- Use viewing transformation
	- o Translate our camera along –x direction (this moves the coordinate system all objects will be transformed)

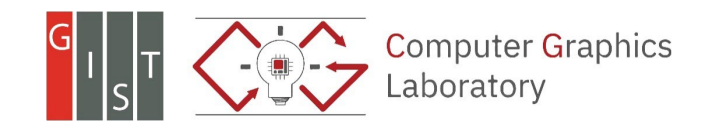

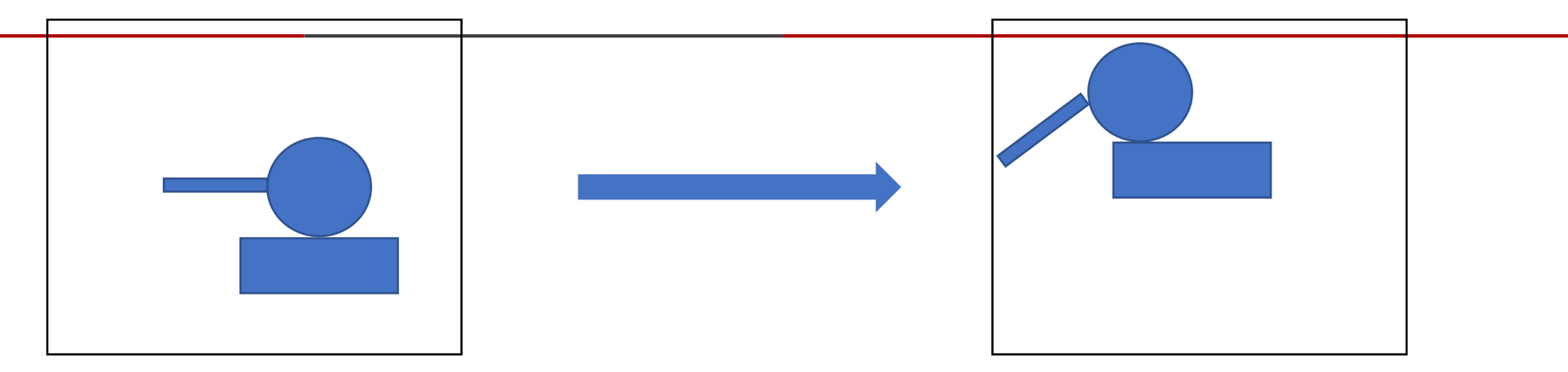

Two ways of achieving this transformation:

- 1. Apply different transformation to each part Translate the body Translate the head Rotate and translate the arm
- 2. Utilize relative transformation Some parts can depend on others Specify each object's transformation relative to its parent

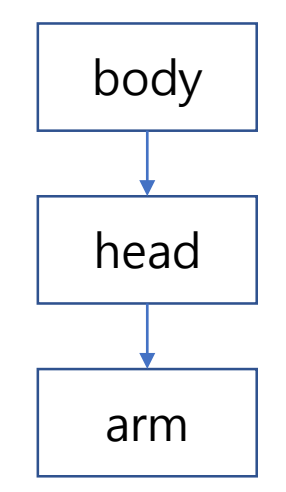

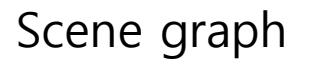

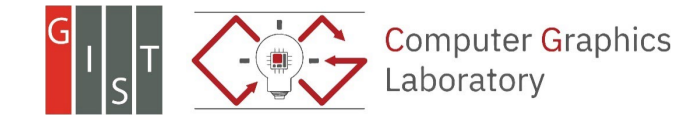

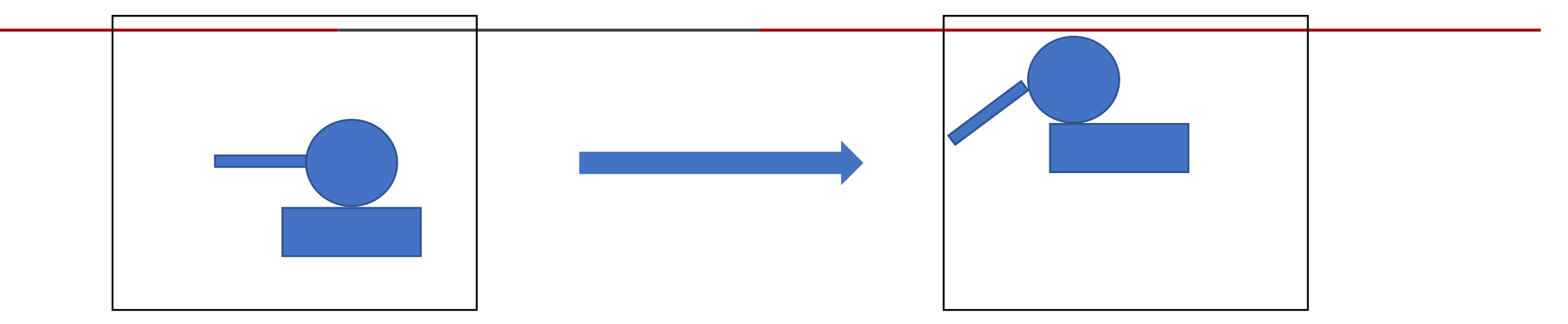

2. Utilize relative transformation Translate the body and its descendants Translate the head and its descendant Rotate the arm

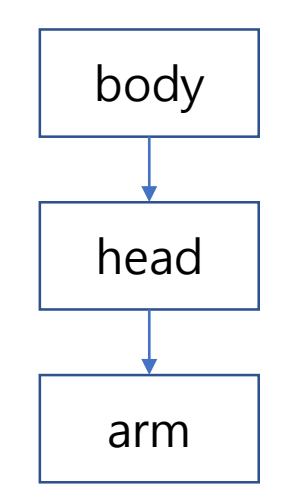

Scene graph

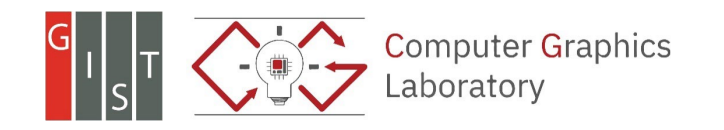

2. Utilize relative transformation

// apply a transformation to the body and its descendants glTranslated(…)

// draw body

glTranslated(…)

// draw head

// apply a transformation to the arm glRotated(..)

// draw arm

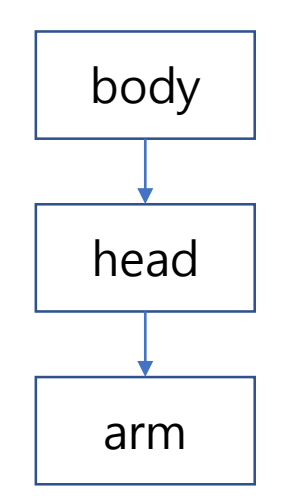

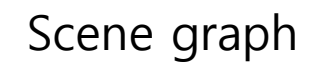

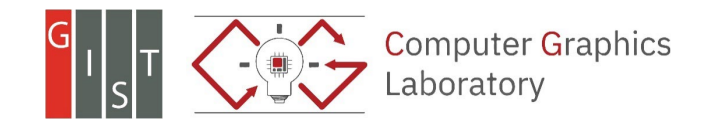

2. Utilize relative transformation

// apply a transformation to the body and its descendants glTranslated(…)

// draw body

glTranslated(…)

// draw head

// apply a transformation to the arm glRotated(..)

// draw arm

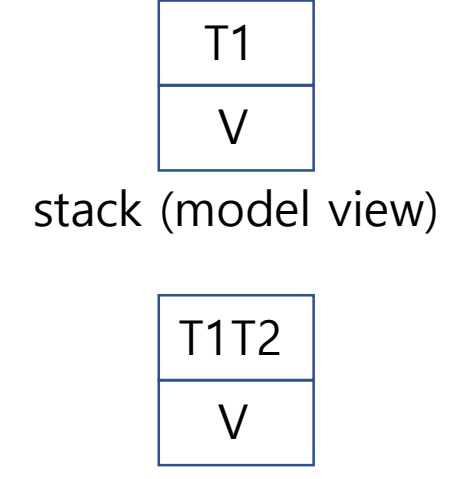

stack (model view)

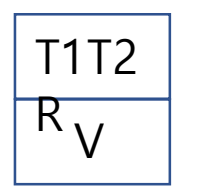

stack (model view)

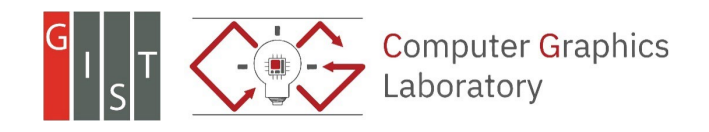

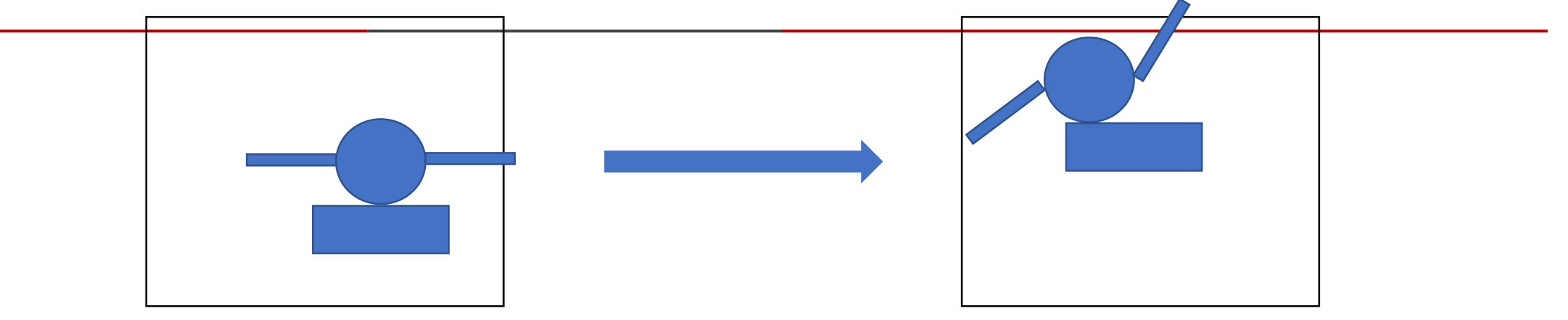

2. Utilize relative transformation Translate the body and its descendants Translate the head and its descendants Rotate the left arm Rotate the right arm?

![](_page_27_Figure_3.jpeg)

![](_page_27_Picture_4.jpeg)

2. Utilize relative transformation // apply a transformation to the body and its descendants glTranslated(…) // draw body glTranslated(…) // draw head

// apply a transformation to the left arm glRotated(..)

// draw left arm

// apply a transformation to the right arm glRotated(..)

// draw right arm?

stack (model view)

V

T1

![](_page_28_Figure_7.jpeg)

stack (model view)

![](_page_28_Figure_9.jpeg)

stack (model view)

![](_page_28_Figure_11.jpeg)

stack (model view)

![](_page_28_Picture_13.jpeg)

![](_page_29_Figure_1.jpeg)

// apply a transformation to the left arm glRotated(..)

![](_page_29_Figure_3.jpeg)

// apply a transformation to the right arm glRotated(..)

// draw right arm?

![](_page_29_Figure_6.jpeg)

ERROR: the left arm is not a parent of the right arm

stack (model view)

V

T1

![](_page_29_Figure_9.jpeg)

stack (model view)

![](_page_29_Figure_11.jpeg)

stack (model view)

![](_page_29_Figure_13.jpeg)

stack (model view)

![](_page_30_Figure_1.jpeg)

2. Utilize relative transformation

// apply a transformation to the body and its descendants glTranslated(…)

// draw body

glTranslated(…) // draw head

// Store the current matrix! glPushMatrix()

![](_page_31_Figure_6.jpeg)

![](_page_31_Figure_7.jpeg)

![](_page_31_Picture_8.jpeg)

#### V T1T2 T1T2 **Hierarchical Transformation**

// Store the current matrix! glPushMatrix()

// apply a transformation to the left arm glLoadIdentity() glRotated(..)

// draw left arm

// Pop the top of the stack glPopMatrix()

stack (model view)

![](_page_32_Figure_6.jpeg)

stack (model view)

V

![](_page_32_Picture_8.jpeg)

#### V T1T2 T1T2 **Hierarchical Transformation**

// Store the current matrix! glPushMatrix()

// apply a transformation to the left arm glLoadIdentity() glRotated(..)

// draw left arm

// Pop the top of the stack glPopMatrix()

// apply a transformation to the right arm glRotated(..)

// draw right arm stack (model view)

![](_page_33_Picture_7.jpeg)

![](_page_33_Figure_8.jpeg)

![](_page_33_Figure_9.jpeg)

stack (model view)

![](_page_33_Figure_11.jpeg)